**РУКОВОДСТВО ПО ЭКСПЛУАТАЦИИ САПО.425718.024РЭ**

# **ЛИДЕР GSM**

# **прибор управления доступом по GSM-каналу**

**НПО «СИБИРСКИЙ АРСЕНАЛ»**

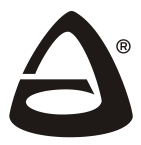

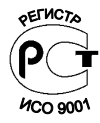

#### **Уважаемый Покупатель!**

Благодарим Вас за выбор нашей продукции. В создание современных высококачественных технических средств охраны вложены усилия самых разных специалистов ООО НПО «Сибирский Арсенал». Чтобы данный прибор служил безотказно и долго, ознакомьтесь, пожалуйста, с этим руководством. При появлении у Вас пожеланий или замечаний воспользуйтесь контактной информацией, приведенной в конце руководства. Нам важно знать Ваше мнение.

Настоящее руководство по эксплуатации предназначено для изучения принципов работы, монтажа и эксплуатации прибора управления доступом по GSM-каналу Лидер GSM.

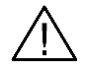

## **ВНИМАНИЕ! ВАЖНАЯ ИНФОРМАЦИЯ!**

Прибор Лидер GSM – это устройство, которое получает и передаёт информацию по сети GSM. Поэтому, перед эксплуатацией прибора, необходимо обязательно убедиться в том, что уровень сигнала сотовой связи на объекте, в месте установки, достаточен для гарантированного получения звонков и доставки сообщений.

Для этого, до монтажа прибора на объекте, необходимо провести контроль уровня GSM сигнала непосредственно в месте предполагаемой установки (методика контроля – см. п.5.6).

**Внимание!** Если уровень сигнала сотовой связи в месте установки неудовлетворительный, то производитель не гарантирует получения прибором звонков с телефонов доступа.

**Производитель не несёт ответственность за качество сотовой связи!**

09.02.2018

## СОДЕРЖАНИЕ

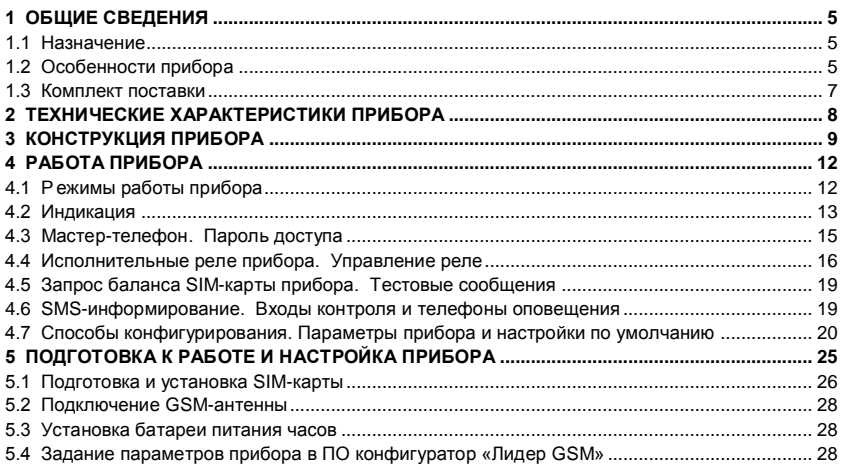

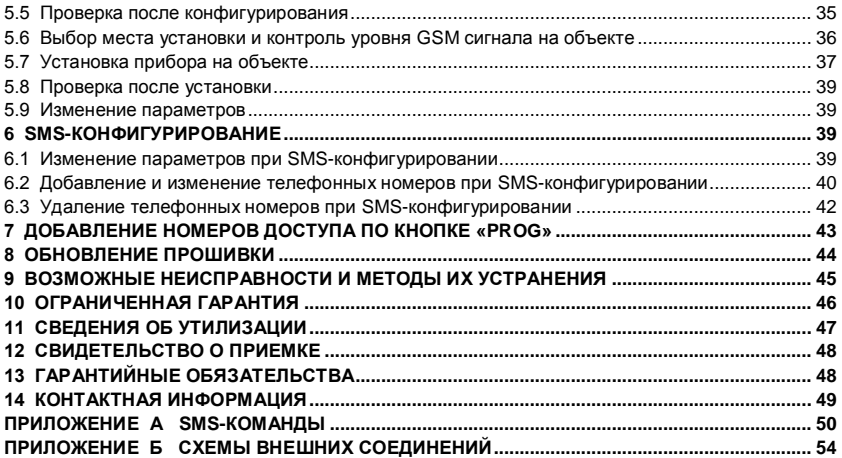

## <span id="page-4-0"></span>**1 ОБЩИЕ СВЕДЕНИЯ**

## **1.1 Назначение**

<span id="page-4-1"></span>Прибор управления доступом по GSM-каналу **ЛИДЕР GSM** (далее – прибор) предназначен для расширения функциональных возможностей исполнительных устройств управления доступом (шлагбаумы, цепные барьеры, домовые калитки, автоматические ворота различных типов и т.п., далее – оборудование доступа).

Прибор осуществляет управление оборудованием доступа по каналам связи GSM, а также контроль состояния устройств (имеющих выход типа «сухой контакт») и передачу информации об изменении состояния на телефоны оповещения.

<span id="page-4-2"></span>Электропитание прибора осуществляется от внешнего источника питания 12 В или 24 В (от источника питания управляемого оборудования).

## **1.2 Особенности прибора**

- Удаленное управление оборудованием доступа. Управление осуществляется посредством коммутации напряжения электропитания при помощи выходного исполнительного реле прибора;
- Управление выходным исполнительным реле осуществляется:
	- с зарегистрированных в приборе **телефонов доступа** при помощи звонка. При этом звонок автоматически сбрасывается – **снятие средств с телефона доступа не производится**;
	- с незарегистрированных в приборе телефонов опционально.
- Количество телефонов доступа до 5000 шт.;
- Наличие дополнительного исполнительного реле, управляемого при помощи SMS;
- Наличие функции SMS-информирования на зарегистрированные **телефоны оповещения** о состоянии внешних входов прибора (три входа контроля), подключённых к выходам типа «сухой контакт» контролируемых устройств (например, выход «Неисправность» источника питания, реле «ПЦН» приёмно-контрольного прибора, «тревожная кнопка» и т.п.);
- Количество телефонов оповещения до 6 шт.;
- Конфигурирование прибора может осуществляться:
	- с компьютера через USB-интерфейс с помощью программного обеспечения (ПО) конфигуратор «Лидер GSM» (далее – Конфигуратор) – полное конфигурирование;
	- при помощи SMS (SMS-конфигурирование, защищено паролем доступа);
	- добавление телефонов доступа может так же осуществляться при помощи звонка с добавляемого телефона (опционально).
- Наличие **мастер-телефона**, позволяющего осуществлять SMS-управление, SMSконфигурирование, а так же SMS-запрос баланса без ввода пароля доступа;
- Встроенный журнал событий ёмкостью до 50000 событий;
- Наличие контроля уровня сигнала сотовой связи:
- Наличие съёмной внешней GSM-антенны позволяет, при необходимости, подключать выносную GSM-антенну;
- Запрос баланса SIM-карты прибора может осуществляться:
	- автоматически (см. табл.7);
	- $\bullet$  при помощи SMS-запроса (п.4.5).
- Возможность обновления прошивки прибора потребителем.

Прибор предназначен для установки внутри управляемого оборудования и рассчитан на круглосуточный режим работы. Конструкция прибора не предусматривает его эксплуатацию в условиях воздействия агрессивных сред и во взрывоопасных помещениях.

## <span id="page-6-0"></span>**1.3 Комплект поставки**

| Обозначение         | Наименование                                          | Количество |
|---------------------|-------------------------------------------------------|------------|
| CANO.425718.024     | Прибор управления доступом по GSM-каналу<br>ЛИДЕР GSM |            |
|                     | GSM-антенна                                           |            |
|                     | Винт-саморез 3х6                                      |            |
|                     | Батарея питания CR2032, 3 В                           |            |
| l CAΠO.425718.024PЭ | Руководство по эксплуатации                           |            |

*Таблица 1 – Комплект поставки*

## <span id="page-7-0"></span>**2 ТЕХНИЧЕСКИЕ ХАРАКТЕРИСТИКИ ПРИБОРА**

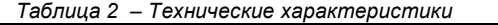

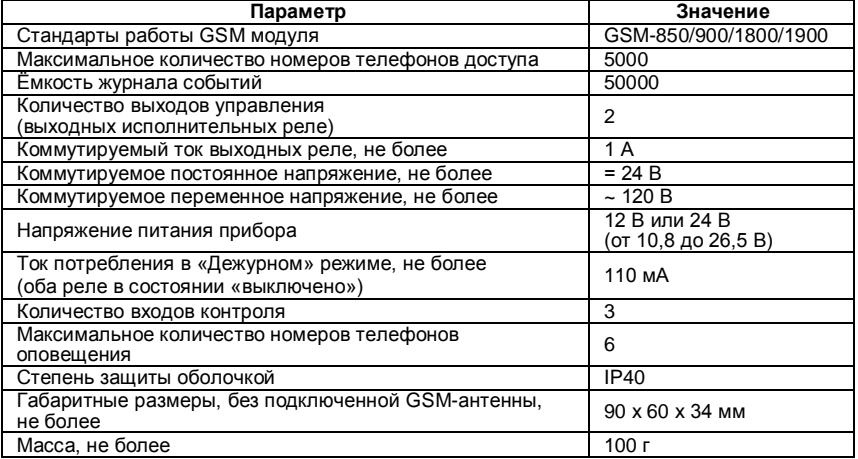

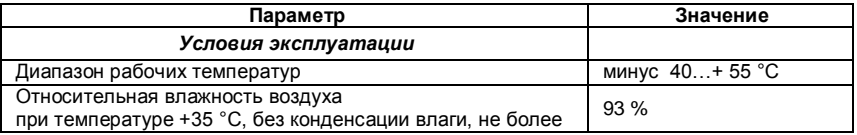

## <span id="page-8-0"></span>**3 КОНСТРУКЦИЯ ПРИБОРА**

Конструктивно корпус прибора состоит из съемной крышки со световыми индикаторами (световодами) и основания. Внутри корпуса на основании установлена плата. Плата крепится на основании при помощи защёлок. Крышка фиксируется на винтсаморез.

С левой стороны прибора выведен SMA-разъём для подключения GSM-антенны.

В основании обозначены отверстия для монтажа и расположены выламываемые заглушки для ввода соединительных линий (см. рис.4).

На **плате** (см. рис.2) расположены следующие элементы:

#### **Клеммные колодки и разъёмы:**

- X1 mini USB-разъём для подключения к компьютеру;
- Х3 входы (ШС1, ШС2, ШС3 и ОБЩ) для подключения к выходам типа «сухой контакт» контролируемых устройств (входы контроля);
- Х4 (НР1, ПР1, НЗ1) контакты реле №1;
- Х5 (НР2, ПР2, НЗ2) контакты реле №2;
- Х6 (ПИТ и ОБЩ) для подключения питания прибора 12 В или 24 В;
- Х8 разъём (слот) для подключения SIM-карты;
- Х11 SMA-разъём для подключения GSM-антенны.
- **Звуковой сигнализатор** прибора BQ1.
- **Кнопки:**
	- **-** «**RES»** предназначена для перезапуска прибора (кратковременное нажатие);
	- **-** «**PROG»** предназначена:
		- **-** для записи в прибор номеров доступа (см. п.7).
		- **-** для перевода прибора в режим «Обновления прошивки» (см. п.8).

## **Выходные реле:**

**-** К1- **Реле №1** (основное) – для управления питанием оборудования доступа (см. п.4.4.1);

**-** К2- **Реле №2** (дополнительное) – управляется с помощью SMS-команд (см. п.4.4.2).

 Держатель (GB) **батареи питания часов** прибора (тип батареи – CR2032, 3 В). **Рис.1** Общий вид

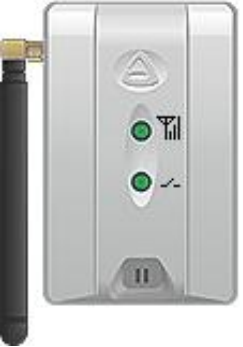

*Внимание! При установке батареи питания часов соблюдайте полярность.*

**Светодиодные индикаторы:** 

 «**Сеть GSM**» – индицирует уровень GSM сигнала.

 «**Реле**» – индицирует состояние реле №1.

 «**GSM**» – индицирует состояние сети GSM (на крышку прибора не выведен, доступен только при снятой крышке).

Описание световой и звуковой индикации – см. п.4.2.

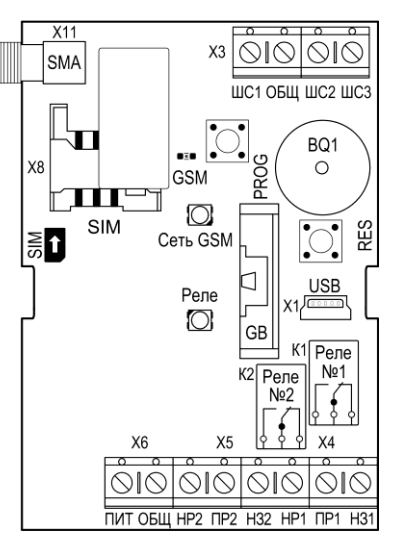

**Рис.2**  Внешний вид платы прибора

## <span id="page-11-0"></span>**4 РАБОТА ПРИБОРА**

## <span id="page-11-1"></span>**4.1 Режимы работы прибора**

Прибор имеет следующие режимы работы:

- режим «Регистрации в сети GSM»;
- «Дежурный» режим;
- режим «Конфигурирования» (п.5.4);
- режим «Добавления номеров доступа» (п.7);
- режим «Обновления прошивки» (п.8).

#### *Краткое описание режимов*

При включении питания (подключение 12 В или 24 В) с установленной SIM-картой прибор производит поиск и регистрацию в сети GSM – режим «**Регистрации в сети GSM**».

После успешной регистрации прибор переходит в «**Дежурный**» режим.

В «Дежурном» режиме прибор ожидает:

- звонки с телефонов (управление реле №1, см. п.4.4.1);
- SMS-команды (управление реле №2, см. п.4.4.2);
- **•** изменение состояния (замкнуто/разомкнуто) на входах ШС1…ШС3 (см. п.4.6, SMS-информирование);
- **•** команды SMS-конфигурирования и SMS-запроса баланса.

Нажатие кнопки «PROG» переводит прибор из «Дежурного» режима в режим «**Добавления номеров доступа**», подробнее – см. п.7.

Если прибор находится в «Дежурном» режиме или выключен, то, при подключении его через USB-интерфейс к компьютеру, прибор переходит в режим «**Конфигурирования**» – см. п.5.4 (если питание отсутствовало, то прибор должен первоначально зарегистрироваться в сети GSM). Для выхода из режима «Конфигурирования» необходимо отключить прибор от компьютера (прибор вернётся в «Дежурный» режим или выключится при отсутствии питания).

**Внимание!** Питание прибора в «Дежурном» режиме осуществляется только от источника питания 12 В или 24 В (не от USB). При подключении прибора к компьютеру прибор находится в режиме «Конфигурирования» (не в «Дежурном»).

#### <span id="page-12-0"></span>**4.2 Индикация**

В приборе предусмотрена световая и звуковая индикация. Описание индикации приведено в таблицах 3, 4 и 5.

*Таблица 3 – Индикация прибора*

|                                               | Режим, событие                       | Индикация<br>светодиода  <br>«Сеть GSM»          | Индикация<br>светодиода<br>«Реле» | Индикация<br>светодиода<br>«GSM» | Звуковая<br>индикация                   |
|-----------------------------------------------|--------------------------------------|--------------------------------------------------|-----------------------------------|----------------------------------|-----------------------------------------|
|                                               | Включение питания                    | светятся оранжевым ~ 2 с,<br>потом красным ~ 2 с |                                   |                                  |                                         |
| «Регистрации<br>в сети GSM»<br>Режим          | Поиск сети GSM                       |                                                  |                                   | мигает в<br>течение<br>$~20-40c$ |                                         |
|                                               | Успешная регистра-<br>ция в сети GSM |                                                  |                                   |                                  | 3 звуковых<br>сигнала                   |
| «Дежурный» режим,<br>режим «Конфигурирования» |                                      | согласно<br>табл. 4                              | согласно<br>табл.5                | 1 $pa$ 3 $B$ 4<br>секунды        |                                         |
| Режим «Добавления<br>номеров доступа»         |                                      |                                                  | мигает<br>красным/<br>зелёным     |                                  | ЗВУКОВОЙ<br>сигнал при<br>приёме звонка |
| Получение SMS при<br>SMS-конфигурировании     |                                      |                                                  |                                   |                                  | два звуковых<br>сигнала*                |
| Режим «Обновления<br>прошивки»                |                                      | светятся оранжевым                               |                                   |                                  |                                         |

\* - при добавлении/удалении номеров доступа – нет звуковой индикации.

*Таблица 4 – Индикация светодиода «Сеть GSM» после регистрации в сети*

| Уровень GSM сигнала | Индикация светодиода «Сеть GSM» |
|---------------------|---------------------------------|
| хороший             | светится зеленым                |
| средний             | светится оранжевым              |
| слабый              | светится красным                |

#### *Таблица 5 – Индикация светодиода «Реле»*

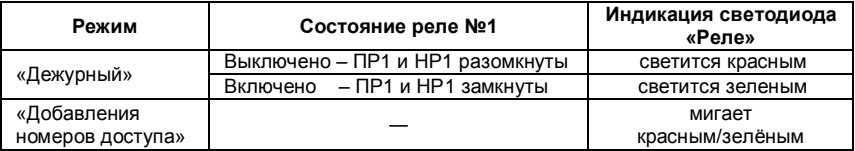

#### <span id="page-14-0"></span>**4.3 Мастер-телефон. Пароль доступа**

#### *4.3.1 Мастер-телефон*

Мастер-телефон позволяет производить без ввода пароля доступа:

- SMS-управление реле №2;
- SMS-запрос баланса;
- SMS-конфигурирование.

На номер мастер-телефона приходят периодические SMS с балансом – тестовые SMS (п. 4.5), а так же сервисные сообщения от оператора сотовой связи.

Номер мастер-телефона записывается в прибор с помощью Конфигуратора.

Изменяется/удаляется номер мастер-телефона или с помощью Конфигуратора или при SMS-конфигурировании с ранее записанного мастер-телефона.

#### *4.3.2 Пароль доступа*

Пароль доступа позволяет производить SMS-управление реле №2**,** SMS-запрос баланса и SMS-конфигурирование с любого сотового телефона (с незарегистрированного в приборе, с телефона доступа или с телефона оповещения).

Пароль записывается в прибор и изменяется с помощью Конфигуратора или мастертелефона.

Пароль состоит из пяти цифр. По умолчанию пароль не задан (значение - 00000) – запрет на все SMS-команды с любых телефонов за исключением мастер-телефона.

При отправке SMS-команд на прибор пароль пишется вначале SMS, подробнее – см. п.4.4.2, п.4.5, п.6 и приложение А.

#### **4.4 Исполнительные реле прибора. Управление реле**

<span id="page-15-0"></span>В приборе имеются два исполнительных реле с перекидным контактом (КА1 и КА2, см. рис.2), предназначенные для управления электропитанием внешних устройств, посредством коммутации напряжения. Схемы подключения – см. Приложение Б.

Реле способны коммутировать нагрузку – до 1 А, подробнее – см. п.2 «Технические характеристики».

Реле имеет два состояния:

**реле «выключено»** - контакты реле ПР и НР разомкнуты (ПР и НЗ замкнуты);

**реле «включено»** - контакты реле ПР и НР замкнуты (ПР и НЗ разомкнуты).

При отключении электропитания прибора реле своего состояния не запоминает и переходит в состояние «выключено».

#### **4.4.1 Реле №1 (основное)**

Реле №1 предназначено для управления электропитанием исполнительного устройства оборудования доступа. Схема подключения – см. Приложение Б.

Управление реле №1 (перевод реле в состояние «включено» на заданное время) осуществляется при помощи звонка на номер SIM-карты прибора с сотового телефона – см. табл.6. Через заданный при конфигурировании интервал времени (1…255 секунд) реле переходит в состояние «выключено».

При приёме звонка прибор сам сбрасывает вызов – снятия средств с телефона не происходит.

| Команда | Описание команды                                       | Настройка в<br>Конфигураторе |
|---------|--------------------------------------------------------|------------------------------|
|         | Реле №1 переходит в состояние                          | «Открывать при               |
|         | Звонок с телефона «включено» при поступлении звонка на | наличии в памяти»            |
| доступа | номер SIM-карты прибора с ранее                        | (настройка по                |
|         | записанного в прибор телефона доступа                  | <i>v</i> молчанию)           |

*Таблица 6 – Команды управления реле №1*

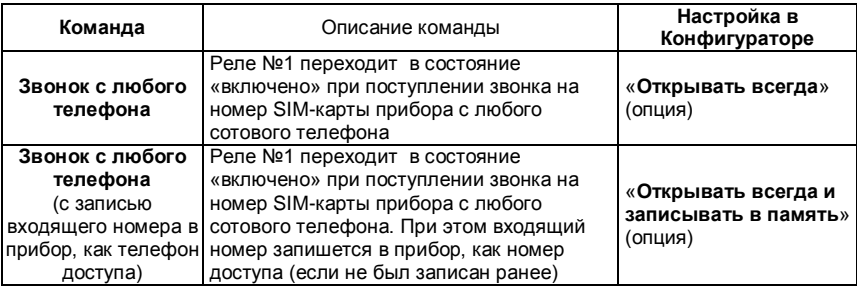

## **4.4.2 Реле №2 (дополнительное)**

Реле №2 предназначено для управления каким-либо дополнительным исполнительным устройством.

Управляется реле №2 SMS-командами с мастер-телефона (без ввода пароля) или SMS-командами с любого сотового телефона с вводом пароля.

Для SMS-управления реле №2 необходимо на номер SIM-карты прибора отправить SMS вида, указанного в табл.А1 приложения А.

#### **4.5 Запрос баланса SIM-карты прибора. Тестовые сообщения**

<span id="page-18-0"></span>Баланс SIM-карты прибора может запрашиваться автоматически и вручную при помощи SMS-запроса.

При включённом автоматическом запросе баланса (см. параметр №14, табл.7) прибор с установленным интервалом (по умолчанию – 7 суток) запрашивает баланс и отправляет SMS с балансом (тестовое сообщение) на номер мастер-телефона. Точкой отсчёта является момент включения прибора.

Для SMS-запроса баланса необходимо на номер SIM-карты прибора отправить SMS вида, указанного в табл.А2 приложения А. При SMS-запросе баланса ответ приходит на запрашивающий номер.

#### **4.6 SMS-информирование. Входы контроля и телефоны оповещения**

<span id="page-18-1"></span>Входы прибора ШС1…ШС3 (входы контроля) предназначены для подключения к ним выходов типа «сухой контакт» контролируемых устройств (например, выход «Неисправность» источника питания или выходные контакты реле «ПЦН» приёмноконтрольного прибора и т.п.).

При определении изменения состояния на входах ШС1…ШС3 (замкнут / разомкнут) прибор производит **SMS-информирование** на телефоны оповещения (до 6-ти номеров) (текст SMS вводится/изменяется только в Конфигураторе).

Пример подключения контролируемого устройства к входу прибора – см. Приложение Б.

#### <span id="page-19-0"></span>**4.7 Способы конфигурирования. Параметры прибора и настройки по умолчанию**

#### *4.7.1 Способы конфигурирования*

 **С помощью конфигуратора «Лидер GSM»** осуществляется **полное конфигурирование прибора** (настройка всех параметров согласно табл.7) – см. п.5.4.

 **SMS-конфигурирование.** Если с помощью Конфигуратора записан номер мастертелефона и/или задан пароль доступа, то настройку прибора можно произвести так же при помощи SMS-конфигурирования (см. п.6), но при этом нет возможности настроить SMS-информирование на телефоны оповещения (нельзя добавлять/изменять/удалять тексты SMS).

 **Добавление номеров доступа** можно так же осуществлять **при помощи звонка с добавляемого номера** (2 способа):

 в режиме «Добавления номеров доступа», опционально, если включено разрешение на добавление при нажатии кнопки «PROG» – см. табл.7. и п.7.

 в «Дежурном» режиме (удалённое добавление при помощи звонка), опционально, если значение параметра «Управляющий сигнал (открывание) при звонке на прибор» выбрано: «Открывать всегда и записывать в память» – см. п.4.4.1 и табл.7.

#### *4.7.2 Параметры прибора*

Прибор имеет следующие параметры и поставляется предприятием-изготовителем в следующей конфигурации (настройки по умолчанию) – см. табл.7. Последовательность и наименование параметров приведены в соответствии с Конфигуратором. Номера параметров (столбец №1 таблицы 7) используются только при SMS-конфигурировании.

Все настройки хранятся в памяти прибора.

*Таблица 7 – Параметры прибора Лидер GSM*

| Номер<br>параметра | Параметр, функция,<br>описание                                                                       | Возможные значения, примеры                                                                                                    | Настройки<br>по умолчанию                       |
|--------------------|----------------------------------------------------------------------------------------------------|----------------------------------------------------------------------------------------------------|-------------------------------------------------|
|                    | <b>ПАРАМЕТРЫ</b>                                                                                     |                                                                                                    |                                                 |
| 13                 | Управляющий сигнал<br>(открывание)<br>при звонке<br>на устройство<br>(команды управления<br>реле №1) | • Открывать при наличии в памяти<br>- реле №1 переходит в состояние<br>«включено» (коммутирует напряжение<br>питания исполнительного устройства<br>оборудования доступа)<br>при<br>поступлении<br>звонка с<br>номера<br>телефона доступа (0)*.<br>• Открывать всегда – реле №1<br>переходит в состояние «включено»<br>при поступлении звонка с любого<br>номера $(1)^*$ .<br>• Открывать всегда и записывать в<br><b>память</b> – реле №1 переходит в<br>«включено»<br>состояние<br>при<br>поступлении звонка с любого номера.<br>При этом входящий номер запишется<br>в прибор, как номер доступа (если не<br>был записан ранее) (2)*. | Открывать<br>при наличии<br>в памяти<br>$(0)$ * |

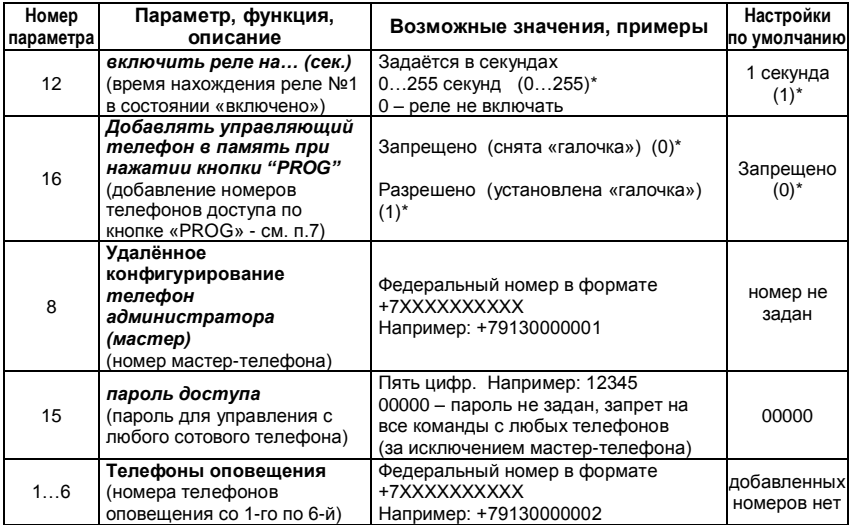

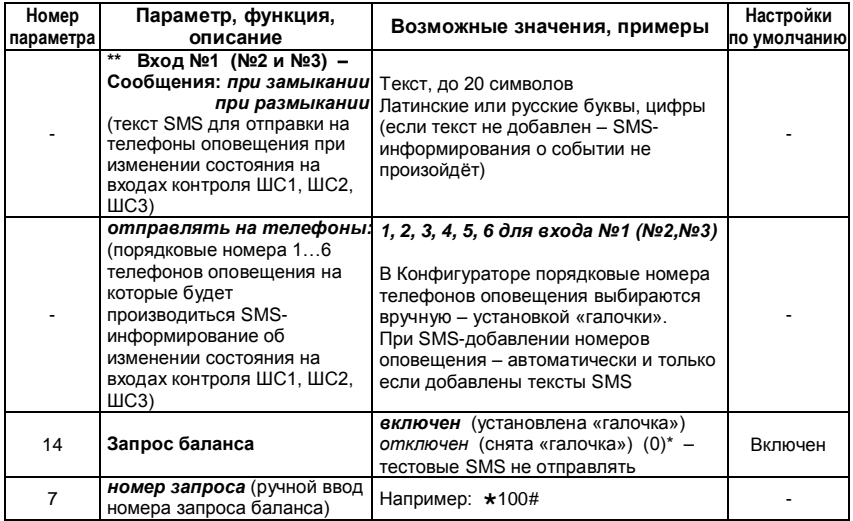

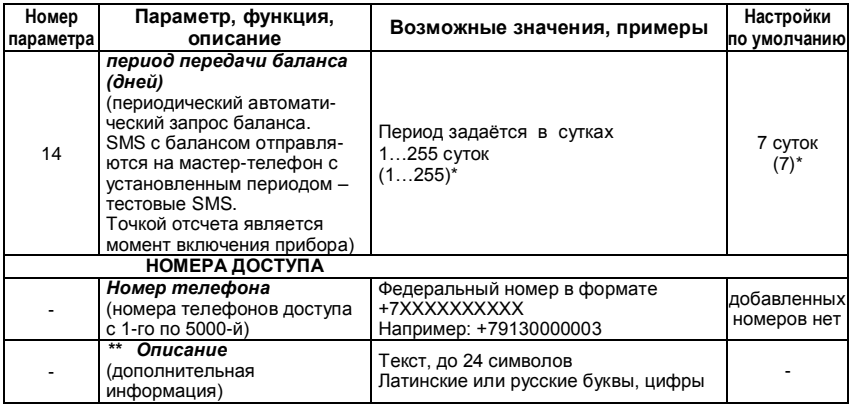

\* - в скобках указаны значения параметров (или номера значений), которые используется при SMS-конфигурировании.

\*\* - параметр настраивается только в Конфигураторе, при SMS-конфигурировании недоступен.

## **5 ПОДГОТОВКА К РАБОТЕ И НАСТРОЙКА ПРИБОРА**

<span id="page-24-0"></span>После вскрытия упаковки проведите внешний осмотр прибора, убедитесь в отсутствии механических повреждений и проверьте комплектность. Открутите винт-саморез в нижней части корпуса и снимите крышку прибора.

Если хранение или транспортировка прибора происходили в условиях низких температур, то перед включением необходимо выдержать прибор без упаковки, при «комнатной температуре», не менее 4 часа.

#### *Рекомендуемая последовательность подготовки и настройки прибора:*

- 1. Подготовка и установка SIM-карты (п.5.1);
- 2. Подключение GSM-антенны (п.5.2);
- 3. Установка батареи питания часов (п.5.3);
- 4. Задание параметров прибора в ПО конфигуратор «Лидер GSM» (п.5.4);
- 5. Проверка после конфигурирования (п.5.5);
- 6. Выбор места установки и контроль уровня GSM сигнала на объекте (п.5.6);
- 7. Установка прибора на объекте (п.5.7);
- 8. Проверка после установки (п.5.8);
- 9. Изменение параметров (по необходимости) (п.5.9).

#### **5.1 Подготовка и установка SIM-карты**

<span id="page-25-0"></span>Для работы в приборе используется стандартная GSM SIM-карта (далее – SIM-карта). SIM-карту можно использовать ранее эксплуатируемую (как в телефонах, так и в приборах GSM-сигнализации) или новую (рекомендуется!). По возможности **рекомендуется** использовать новую SIM-карту стандарта **M2M** (machine to machine).

#### *Подготовка SIM-карты*

Перед началом работы **необходимо** при помощи телефона GSM (см. руководство пользователя на телефон) **обязательно**:

- Отключить запрос PIN-кода SIM-карты;
- Убедиться, что SIM-карта имеет положительный баланс.

Во избежание некорректной работы SIM-карты в приборе, **необходимо**:

Удалить из памяти SIM-карты все контакты и SMS сообщения;

 Отключить услугу **«Быстрый запуск»** и все подключенные оператором сотовой связи, либо Вами платные и дополнительные бесплатные услуги и сервисы.

**Внимание!** Для подготовительных работ с SIM-картой (особенно если Вы при помощи телефона отключаете услуги) рекомендуется использовать обычный сотовый телефон (не смартфон).

#### *Установка SIM-карты*

SIM-карта устанавливается при полностью отключенном питании прибора (нет 12/24 В и нет подключения к компьютеру через USB) в разъём (слот) Х8, контактами к плате, срезом – как показано на рис.3.

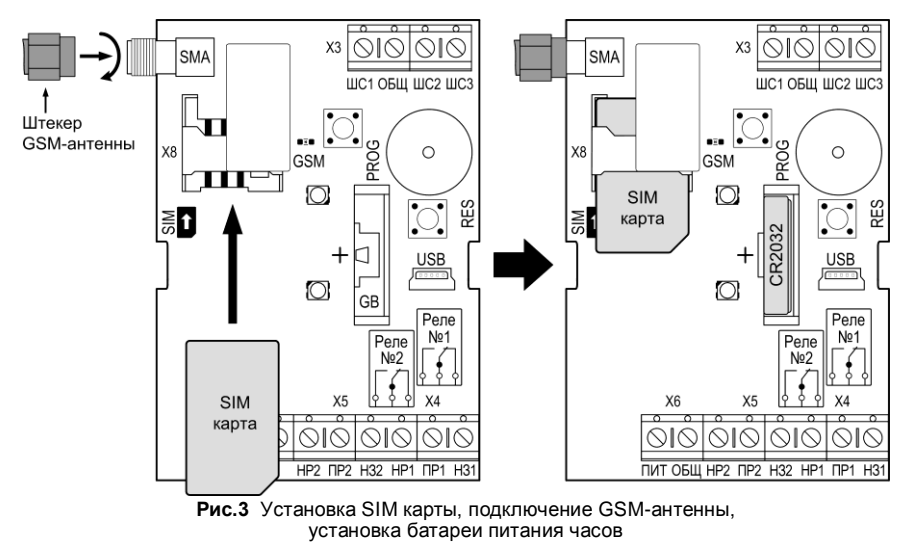

27 **ЛИДЕР GSM**

#### **5.2 Подключение GSM-антенны**

<span id="page-27-0"></span>В комплекте с прибором поставляется внешняя GSM-антенна (см. табл.1). Перед включением прибора, антенну необходимо подключить к SMA-разъёму прибора (рис.3). Антенна прикручивается к разъёму вращением по «часовой стрелке».

#### **5.3 Установка батареи питания часов**

<span id="page-27-1"></span>Соблюдая полярность, установите в разъём GB батарею CR2032 – см. рис.3 (прибор может поставляться с установленной батареей питания часов).

## **5.4 Задание параметров прибора в ПО конфигуратор «Лидер GSM»**

<span id="page-27-2"></span>Установите на компьютере ПО Конфигуратор «Лидер GSM» (далее – Конфигуратор) и драйвера. Программное обеспечение Вы можете скачать на нашем сайте [www.arsenal](http://www.arsenal-npo.ru/)[npo.ru](http://www.arsenal-npo.ru/) в разделе «Техподдержка/Софт».

Убедитесь, что SIM-карта, GSM-антенна и батарея питания часов установлены в соответствии с рис.3. Подключите прибор к компьютеру USB-кабелем (тип кабеля: USB-A – mini USB-B 5P). Дождитесь трёх звуковых сигналов – прибор зарегистрировался в сети GSM и находится в режиме «Конфигурирования».

**Внимание!** Если после подключения к компьютеру прибор не переходит в режим «Конфигурирования» – нет трёх звуковых сигналов, то это может означать, что: SIM-карта установлена не правильно, не установлена, заблокирована PIN-кодом или недоступна сеть GSM – действуйте согласно табл.8.

Запустите Конфигуратор. В течение нескольких секунд Конфигуратор будет осуществлять поиск прибора, и в окне программы (в нижней строке) это будет индицироваться следующим образом:

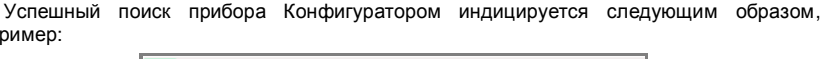

SW LG170127, HW 1, SN 00001234 COM6

Конфигуратор запущен. Нажмите кнопку (считать конфигурацию из прибора). Прибор готов к настройке.

Интерфейс Конфигуратора состоит из трёх вкладок:

Поиск устройства ...

**ПАРАМЕТРЫ**.

например:

- **НОМЕРА ДОСТУПА**.
- **ЖУРНАЛ СОБЫТИЙ**.

**5.4.1** Вкладка **ПАРАМЕТРЫ** предназначена для настройки прибора – устанавливаются (изменяются) все параметры прибора (за исключением добавления/удаления номеров доступа – вкладка НОМЕРА ДОСТУПА и установки времени и даты – вкладка ЖУРНАЛ СОБЫТИЙ).

Настройки устанавливаются согласно табл.7.

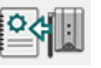

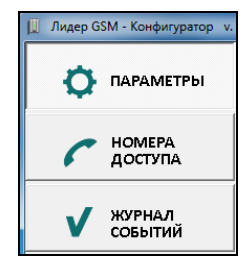

**Внимание!** После ввода настроек не забудьте записать конфигурацию в прибор –

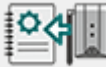

нажмите кнопку «**Записать параметры**».

**5.4.2** Вкладка **НОМЕРА ДОСТУПА** предназначена для добавления, удаления, просмотра номеров доступа.

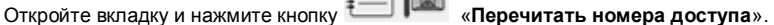

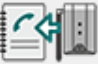

Вкладка содержит перечень номеров (столбцы «№», «Номер телефона», «Описание»), строку поиска и несколько кнопок (см. ниже).

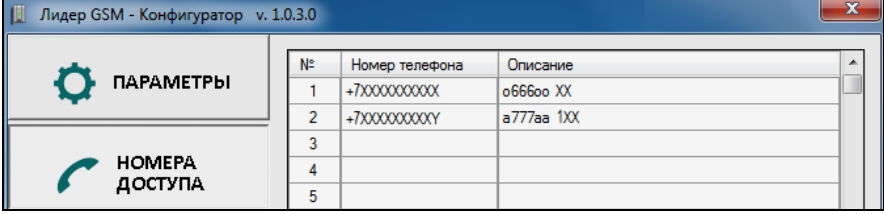

При помощи кнопки «**Экспорт в файл**» перечень номеров доступа (и описание, при наличии) можно сохранить в файл (файл формата TXT для программы «Блокнот»).

После добавления номеров (или удаления) нажмите кнопк<sup>и</sup> **устройство телефоны**».

нажать кнопку «**Очистить выделенные строки (удалить выделенное)**» (или DELETE на клавиатуре компьютера), потом – OK.

Введите строку поиска ....  $\rightarrow \times$ 

Номер записывается в формате +7ХХХХХХХХХХ. При необходимости добавляется описание, до 24-х символов (латинские или русские буквы, цифры).

Для удаления номера или нескольких номеров необходимо выделить нужные строки и

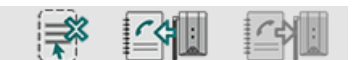

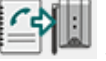

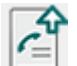

При помощи кнопки «**Импорт из файла**» можно импортировать в таблицу номеров доступа заранее подготовленный перечень номеров доступа в файле формата TXT.

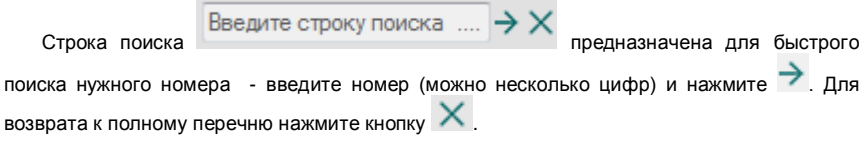

## **5.4.3** Вкладка **ЖУРНАЛ СОБЫТИЙ** содержит:

- поле **Дата и время.**
- Журнал событий (три столбца):
	- **Дата / Время** отображает дату и время записи события.
	- **Событие** (наименование события).
	- **Описание** (описание события).

• фильтр событий: Введите строку поиска ....

 $\sim$ 

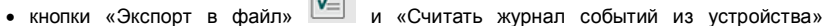

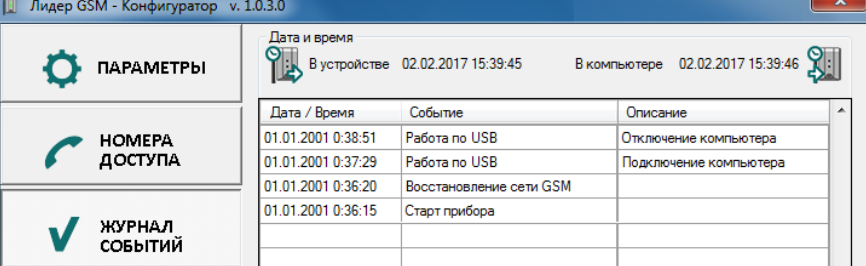

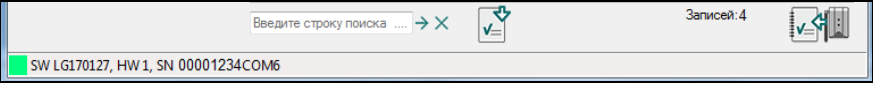

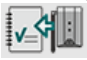

.

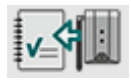

Для считывания журнала событий из памяти прибора нажмите кнопку «**Считать журнал событий из устройства**».

Заполнение журнала производится снизу вверх, т.е. последнее событие находится в верхней строке журнала.

С помощью **Фильтра событий** Введите строку поиска ....  $\rightarrow \times$ просмотреть (отфильтровать) события по наименованию события или по описанию события. Для этого необходимо копировать в строку поиска наименование события или описание (например, Pабота по USB  $\rightarrow \times$ ) и нажать кнопку  $\rightarrow$  - в таблице журнала отобразится перечень только с этим событием. Для отключения фильтра

(возвращения к полному журналу событий) нажмите кнопку  $\boldsymbol{\times}$ 

Поле **Дата и время.** Отображает дату и время запуска Конфигуратора, либо последнего запроса даты и времени. Для отображения текущих даты и времени прибора и

компьютера необходимо нажать кнопку «**Запросить время из устройства**».

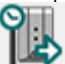

Для установки даты и времени прибора (например, после замены батареи питания часов) или для синхронизации времени прибора с компьютером необходимо нажать

кнопку «**Записать время в устройство**» (синхронизировать с компьютером) – текущие дата и время компьютера будут записаны в прибор.

При помощи кнопки «**Экспорт в файл**» данные журнала событий можно сохранить в файл (файл формата CSV, рекомендуется открывать с помощью программы «Блокнот»).

#### **5.5 Проверка после конфигурирования**

<span id="page-34-0"></span>По окончании конфигурирования и записи конфигурации в прибор, проведите проверку работоспособности (*в зависимости от настроек действия при проверке могут быть различные)*:

- подайте 12 В или 24 В на клеммы «ПИТ» - «ОБЩ» (см. рис.Б1), отключите от прибора USB-кабель (Конфигуратор можно не закрывать).

- убедитесь, что при звонке с телефонов доступа реле №1 на заданное время переходит в состояние «включено» (по цвету свечения индикатора «реле»).

- закоротите клеммы «ШС1» (ШС2, ШС3) и «ОБЩ» (пинцетом или металлической скрепкой) и убедитесь, что на телефон(ы) оповещения придёт SMS, информирующее об изменении состояния на входе прибора.

- отправьте с мастер-телефона на номер SIM-карты прибора SMS: **\*1** и убедитесь, что реле №2 перешло в состояние «включено».

- подключите USB-кабелем прибор к компьютеру, откройте в Конфигураторе журнал событий, нажмите кнопку «Считать журнал событий из устройства», в журнале должны отобразиться все произошедшие события.

- выключите питание, отключите от прибора USB-кабель, закройте крышку.

Прибор готов к установке на объект.

#### **5.6 Выбор места установки и контроль уровня GSM сигнала на объекте**

<span id="page-35-0"></span>Прибор может устанавливаться в тумбах (шлагбаумов, цепных барьеров и т.п.), в шкафах электромонтажных на стенах или других конструкциях, в месте защищенном от воздействия атмосферных осадков, механических повреждений и доступа посторонних лиц. При этом в месте установки должен быть достаточный уровень GSM сигнала.

После выбора места установки необходимо проверить уровень GSM сигнала, для этого:

- снимите крышку прибора, убедитесь, что SIM-карта установлена правильно, GSMантенна должна быть подключена;

- удерживая прибор непосредственно в выбранном месте, включите питание (подайте 12 или 24 В на клеммы «ПИТ» - «ОБЩ», см. рис.Б1) и дождитесь регистрации прибора в сети GSM;

- если светодиод «сеть GSM» светится красным (низкий уровень сигнала) либо прибор не регистрируется в сети GSM (длительное отсутствие тройного звукового сигнала), то необходимо выбрать другое место установки (соблюдая правила выбора места установки) и снова проверить уровень сигнала (наблюдать за свечением светодиода «сеть GSM») и т.д. При необходимости можно использовать выносную GSMантенну.

- необходимо добиваться зелёного свечения светодиода «сеть GSM».

- если по результатам контроля, уровень сигнала в помещении (в выбранном месте) недостаточен, то необходимо сменить оператора сотовой связи.

<span id="page-36-0"></span>**Внимание!** При низком уровне GSM сигнала производитель не гарантирует получения прибором звонков с телефонов доступа.

#### **5.7 Установка прибора на объекте**

#### *Рекомендуемый порядок установки:*

- снимите крышку прибора, снимите плату прибора с основания;

- удалите заглушки отверстий для ввода проводов (в необходимых местах);

- проденьте провода в отверстия;

- закрепите основание в выбранном месте. Для крепления следует выбирать саморезы или винты диаметром 2…3 мм с головкой диаметром 5…6 мм;

- в соответствии со схемой соединений (рис.Б1), произведите подключение проводов к клеммным колодкам прибора;

- установите плату на основание (при приближении платы к основанию аккуратно вытягивайте провода);

- произведите прокладку проводов и подключите их к исполнительным устройствам и приборам;

- убедитесь, что SIM-карта установлена правильно, закройте крышку прибора и зафиксируйте её винтом-саморезом;

- включите питание 12/24 В, дождитесь перехода прибора в «Дежурный» режим (три звуковых сигнала).

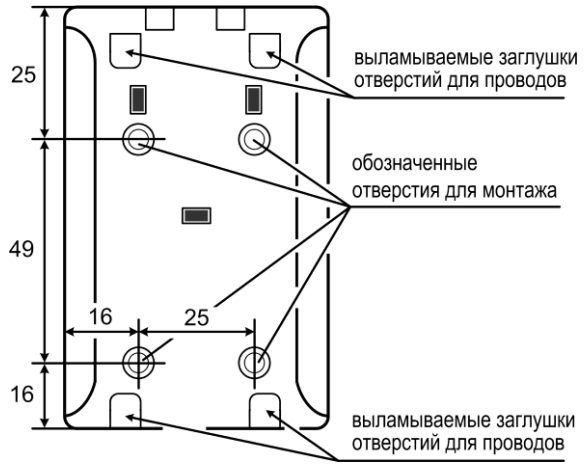

**Рис.4** Основание. Присоединительные размеры. Расположение отверстий для монтажа и проводов

## <span id="page-38-0"></span>**5.8 Проверка после установки**

Рекомендуется провести проверку работоспособности прибора после установки.

Проконтролируйте свечение индикаторов: «сеть GSM» должен светится зелёным, «реле» – красным (реле №1 – в состоянии «выключено»).

Позвоните на номер SIM-карты прибора с телефона доступа: реле №1 перейдёт в состояние «включено» (индикатор «реле» будет светиться зелёным) - на исполнительное устройство оборудования доступа будет подано электропитание (например, откроется шлагбаум и т.п.).

#### **5.9 Изменение параметров**

<span id="page-38-2"></span><span id="page-38-1"></span>В процессе эксплуатации, при необходимости, можно произвести изменение параметров любым удобным способом, перечисленным в п.4.7.1.

## **6 SMS-КОНФИГУРИРОВАНИЕ**

SMS-конфигурирование возможно только если с помощью Конфигуратора записан номер мастер-телефона и/или задан пароль доступа.

Полный перечень команд SMS-конфигурирования приведён в приложении А.

## **6.1 Изменение параметров при SMS-конфигурировании**

<span id="page-38-3"></span>1. Создайте в мастер-телефоне SMS сообщение со значениями в соответствии с табл.А4 приложения А.

**Внимание!** Текст сообщения вводится без кавычек и пробелов!

Например:

«**12)10**» - SMS для изменения времени работы реле (реле включено 10 с).

Для того чтобы изменить несколько параметров, необходимо перечислить параметры через запятую.

Например:

«**7)\*102#,12)10,13)2,14)30,15)12345,16)1**» - SMS для изменения параметров: номер запроса баланса, время работы реле, режим управления реле, интервал тестовых SMS, пароль и включение разрешения на добавление телефонов доступа по кнопке «PROG».

Для отправки сообщения не с мастер-телефона (с любого другого: телефона оповещения, доступа или с телефона, не зарегистрированного в приборе), SMS следует писать с паролем (если он был ранее задан) – пароль, знак **#** и текст SMS, например: «**12345#12)10,13)2,14)30,16)1**».

**Внимание!** «Решётка» при SMS-конфигурировании с паролем ставится во всех случаях, за исключением добавления/удаления номеров доступа, см – п.6.2, 6.3 и табл.А1.

**Внимание!** Изменение пароля доступа при SMS-конфигурировании возможно только с мастер-телефона.

2. Отправьте созданное SMS сообщение на номер прибора (прибор при этом должен находится в «Дежурном» режиме, USB-кабель отключен).

#### <span id="page-39-0"></span>**6.2 Добавление и изменение телефонных номеров при SMSконфигурировании**

1. Создайте в мастер-телефоне SMS сообщение в соответствии с табл.А3 и табл.А4.

Для того чтобы добавить/изменить несколько номеров оповещения, необходимо перечислить их через запятую.

**Внимание!** Текст сообщения вводится без кавычек и пробелов!

Например:

«**1)+7903ХХХХХХХ**» - добавление или изменение номера телефона оповещения №1.

«**1)+7903ХХХХХХХ,….,6)+7913ХХХХХХХ**» - добавление или изменение номеров телефонов оповещения 1...6.

**Внимание!** Добавление номеров оповещения с помощью SMS можно осуществлять, если ранее, с помощью Конфигуратора, были добавлены тексты для SMSинформирования. При отсутствии добавленных текстов – SMS-информирования не будет. «**8)+7909ХХХХХХХ**» - изменение номера мастер-телефона.

**Внимание!** Первое добавление номера мастер-телефона возможно только с помощью Конфигуратора, а изменение номера мастер-телефона при SMSконфигурировании возможно только с ранее добавленного мастер-телефона.

«**\*3+7960ХХХХХХХ**» - добавление номера доступа. **Внимание!** Номера доступа добавляются только по одному (одно SMS – один номер, через запятую не перечислять!).

Для отправки сообщения не с мастер-телефона (с любого другого), SMS следует писать с паролем (если он был ранее задан), например:

«**12345#1)+7903ХХХХХХХ,….,6)+7913ХХХХХХХ**» - добавление номеров оповещения «**12345\*3+7960ХХХХХХХ**» - добавление номера доступа (**#** не ставится).

2. Отправьте созданное SMS сообщение на номер прибора (прибор при этом должен находится в «Дежурном» режиме, USB-кабель отключен).

#### **6.3 Удаление телефонных номеров при SMS-конфигурировании**

<span id="page-41-0"></span>1. Создайте SMS в мастер-телефоне сообщение в соответствии с табл.А3 и табл.А4. **Внимание!** Текст сообщения вводится без кавычек и пробелов!:

«**1)**» - удаление номера телефона оповещения №1.

«**1),2),3),4),5),6)**» - удаление номеров телефонов оповещения 1...6.

«**8)**» - удаление номера мастер-телефона. **Внимание!** Удаление номера мастер-телефона при SMS-конфигурировании возможно только с мастер-телефона.

«**\*4+7960ХХХХХХХ**» - удаление номера доступа. **Внимание!** При использовании данной команды, номера доступа удаляются только по одному (одно SMS – один номер, через запятую не перечислять!).

«**11)**» - удаление всех номеров доступа.

Для отправки сообщения не с мастер-телефона (с любого другого), SMS следует писать с паролем (если он был ранее задан), например:

«**12345#1),2),3),4),5),6)**» - удаление телефонов оповещения 1...6;

«**12345\*4+7960ХХХХХХХ**» - удаление номера доступа (**#** не ставится).

2. Отправьте созданное SMS сообщение на номер прибора (прибор при этом должен находится в «Дежурном» режиме, USB-кабель отключен).

Допускается одним SMS изменять параметры и добавлять/изменять или удалять номера телефонов оповещения, например, SMS вида:

«**2)+7903ХХХХХХХ,3),4),12)20,13)2,14)30,15)54321,16)1**» - добавление/изменение телефона оповещения №2, удаление телефонов оповещения 3 и 4, изменение параметров.

## **7 ДОБАВЛЕНИЕ НОМЕРОВ ДОСТУПА ПО КНОПКЕ «PROG»**

<span id="page-42-0"></span>1. Установите разрешение на добавление номеров доступа при нажатии кнопки «PROG»:

1.1 Или **с помощью Конфигуратора:** Во вкладке ПАРАМЕТРЫ в соответствующем поле поставьте «галочку»:

Добавлять управляющий телефон в память при нажатии кнопки: "PROG'

и запишите конфигурацию в прибор.

1.2 Или **с помощью SMS:** Отправьте с мастер-телефона SMS с текстом «**16)1**» (или, если задан пароль, то с любого телефона SMS с текстом - «**NNNNN#16)1**», где NNNNN - пароль). Прибор при этом должен находится в «Дежурном» режиме, USB-кабель отключен.

2. Откройте крышку прибора. Прибор должен находиться в дежурном режиме (USBкабель отключен) – непрерывное свечение индикаторов «Сеть GSM» и «Реле» в соответствии с табл.4 и 5, светодиод «GSM» - мигает 1 раз в 4 с.

3. Переведите прибор в режим «Добавления номеров доступа» – кратковременно (на 1-2 с) нажмите кнопку «PROG», индикатор «Реле» в течение 15 секунд (длительность режима) будет мигать красным/зелёным.

4. Позвоните с добавляемого телефона на номер прибора. Приняв вызов, прибор издаст звуковой сигнал и сам сбросит вызов. Номер доступа добавлен в память прибора.

5. По истечении 15 секунд прибор автоматически выйдет из режима «Добавления номеров доступа» в дежурный режим - индикатор «Реле» будет светиться непрерывно.

6. Для добавления следующего номера повторите п.п.3-4.

## **8 ОБНОВЛЕНИЕ ПРОШИВКИ**

<span id="page-43-0"></span>В приборе предусмотрена возможность обновления прошивки пользователем через USB-интерфейс.

- 1. Скачайте на нашем сайте [www.arsenal-npo.ru](http://www.arsenal-npo.ru/) в разделе «Техподдержка» / «Софт» файл прошивки. Файл имеет расширение \*.bin.
- 2. Отключите питание прибора.
- 3. Нажмите кнопку «PROG» и при нажатой кнопке подключите через USB-интерфейс прибор к компьютеру – светодиоды «сеть GSM» и «реле» будут светиться оранжевым.
- опознает прибор как внешнее устройство (съёмный диск «ARSENAL\_SIB»). Откройте окно съёмного диска. Отпустите кнопку «PROG».

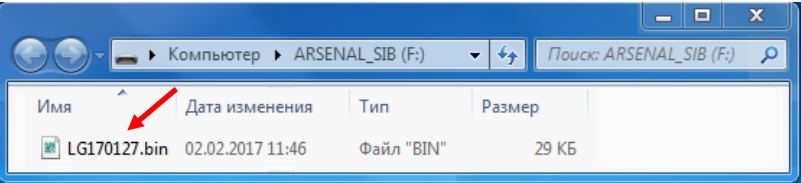

- 5. Удалите имеющийся в приборе (на съёмном диске «ARSENAL SIB») файл прошивки и запишите новый. Прибор перепрошит.
- 6. Закройте окно, отключите прибор от компьютера.

*Внимание! При обновлении прошивки все настройки прибора сохраняются*

## <span id="page-44-0"></span>**9 ВОЗМОЖНЫЕ НЕИСПРАВНОСТИ И МЕТОДЫ ИХ УСТРАНЕНИЯ**

| Наименование<br>неисправности                                                                                                    | Возможная причина                                                                                                    | Способ устранения                                                                                                    |
|----------------------------------------------------------------------------------------------------|----------------------------------------------------------------------------------------------------|----------------------------------------------------------------------------------------------------|
| После включения<br>питания светодиод<br>«GSM» часто мигает<br>и не переходит в<br>режим мигания -<br>1 раз в 4 секунды,<br>нет тройного<br>ЗВУКОВОГО<br>сигнала -<br>нет регистрации<br>SIM-карты в сети<br>GSM. | 1. SIM-карта не<br>установлена.<br>2. SIM-карта<br>установлена не<br>правильно.<br>3. SIM-карта<br>заблокирована PIN-<br>кодом.<br>4. Недоступна сеть<br>GSM. | 1. Проверьте наличие SIM-карты.<br>2. Отключите питание, извлеките SIM-карту и<br>установите, как показано на рис.3 настоящего<br>PЭ.<br>3. Отключите запрос PIN-кода SIM-карты при<br>помощи телефона GSM (см. руководство по<br>эксплуатации на телефон).<br>4. Действуйте в зависимости от причины<br>отсутствия сети:<br>а) переместите прибор в место с надёжным<br>доступом к сети GSM (соблюдая правила<br>установки, указанные в п.5.7 настоящего РЭ)<br>или подключите к прибору выносную GSM-<br>антенну.<br>б) смените оператора сотовой связи для |
|                                                                                                    |                                                                                                    | прибора (МТС, Мегафон, Билайн, Теле2 или<br>др.).                                                                                                    |

*Таблица 8 – Возможные неисправности и методы их устранения*

#### **10 ОГРАНИЧЕННАЯ ГАРАНТИЯ**

<span id="page-45-0"></span>Производитель данного устройства несет ответственность за его работу только в рамках гарантийных обязательств.

Производитель не несет ответственность за неисправности, вызванные качеством подключения, монтажа, сервиса сотового оператора, прохождения радиосигнала и т.п.

Производитель не несет ответственности за любой ущерб, возникший от использования устройства, как для его владельца, так и для третьих лиц в следующих случаях:

 устройство эксплуатировалось и обслуживалось не в соответствии с руководством по эксплуатации;

устройство изменено или модифицировано;

 устройство повреждено в силу форс-мажорных обстоятельств, а также из-за скачка напряжения, использования не по назначению, злоупотребления, небрежности, несчастного случая, неправильного обращения или других причин, не связанных с дефектами в устройстве.

 устройство ремонтировалось или модифицировалось лицами, не являющимися квалифицированным персоналом официального сервисного центра, что усилило повреждение или дефект;

46

Для получения гарантийного сервисного обслуживания в течение гарантийного периода обратитесь в наш сервисный центр за информацией, затем отправьте устройство в сервисный центр с описанием проблемы.

Производителем постоянно ведётся работа по усовершенствованию устройства, поэтому возможны незначительные отличия внешнего вида устройства от приведённого в данном Руководстве. Также возможны незначительные отличия в расположении и маркировке органов управления и индикации.

## **11 СВЕДЕНИЯ ОБ УТИЛИЗАЦИИ**

<span id="page-46-0"></span>Изделие не содержит драгоценных и токсичных материалов и утилизируется обычным способом. Не выбрасывайте изделие с бытовыми отходами, передайте его в специальные пункты приема и утилизации электрооборудования и вторичного сырья.

Корпусные детали изделия сделаны из ABS-пластика, допускающего вторичную переработку.

Батареи питания необходимо сдавать в пункты приема отработанных аккумуляторных батарей.

## **12 СВИДЕТЕЛЬСТВО О ПРИЕМКЕ**

<span id="page-47-0"></span>Прибор управления доступом по GSM-каналу **ЛИДЕР GSM** соответствует конструкторской документации, признан годным к эксплуатации.

Дата выпуска: Штамп ОТК

## **13 ГАРАНТИЙНЫЕ ОБЯЗАТЕЛЬСТВА**

<span id="page-47-1"></span>\_\_\_\_\_\_\_\_\_\_\_\_\_\_ \_\_\_\_\_\_\_\_\_\_\_

Срок гарантийных обязательств 1 год.

В течение этого срока изготовитель обязуется производить бесплатно, по своему усмотрению, ремонт, замену либо наладку вышедшего из строя прибора. На приборы, имеющие механические повреждения, следы самостоятельного ремонта или другие признаки неправильной эксплуатации, гарантийные обязательства не распространяются (см. п.10 «Ограниченная гарантия»). На батареи питания гарантия не распространяется.

Срок гарантийного обслуживания исчисляется со дня покупки устройства. При отсутствии отметки о продаже, срок гарантийного обслуживания исчисляется со дня даты выпуска.

Дата продажи: Название торгующей организации: МП

 **\_\_\_\_\_\_\_\_\_\_\_\_\_ \_\_\_\_\_\_\_\_\_\_\_\_\_\_\_\_\_\_\_\_\_\_\_\_\_\_\_\_\_ \_\_\_\_\_\_\_**

## <span id="page-48-0"></span>**14 КОНТАКТНАЯ ИНФОРМАЦИЯ**

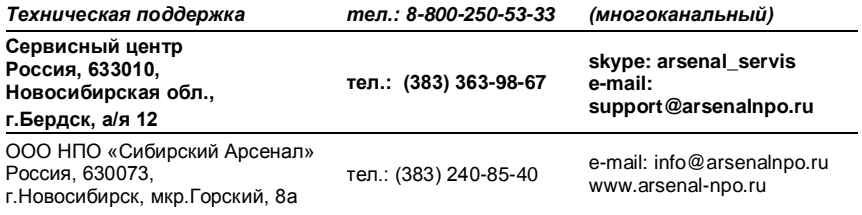

## <span id="page-49-0"></span>**ПРИЛОЖЕНИЕ А SMS-КОМАНДЫ**

*Таблица А1 – Команды SMS-управления реле №2*

| SMS-команда<br>с мастер-телефона              | SMS-команда<br>с любого телефона                                             | Описание команды                                              |
|-----------------------------------------------|------------------------------------------------------------------------------|---------------------------------------------------------------|
| $*1$                                          | NNNNN <sup>*1</sup>                                                          | Включить реле №2<br>(замкнуть контакты ПР2 и НР2)             |
| *1*Y                                          | NNNNN*1*Y                                                                    | Включить реле №2 на Ү секунд.<br>где Ү - от 1 до 65535 секунд |
| *Ω                                            | Выключить реле №2<br>NNNNN <sup>*</sup> 0<br>(разомкнуть контакты ПР2 и НР2) |                                                               |
| *0*Y                                          | Выключить реле №2 на Ү секунд,<br>NNNNN*0*Y<br>где Ү - от 1 до 65535 секунд  |                                                               |
| NNNNN - пароль доступа (см. п.4.3.2 и табл.7) |                                                                              |                                                               |

*Таблица А2 – Команды SMS-запроса баланса*

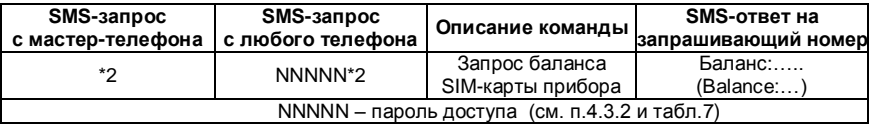

*Таблица А3 – SMS-команды добавления и удаления номеров телефонов доступа* 

| SMS-команда<br>с мастер-телефона              | SMS-команда<br>с любого телефона                      | Описание команды                |
|-----------------------------------------------|-------------------------------------------------------|---------------------------------|
| *3+7XXXXXXXXXX                                | INNNNN*3+7XXXXXXXXXX                                  | Добавить номер телефона доступа |
| *4+7XXXXXXXXXX                                | NNNNN*4+7XXXXXXXXXX<br>Удалить номер телефона доступа |                                 |
| NNNNN - пароль доступа (см. п.4.3.2 и табл.7) |                                                       |                                 |

*Таблица А4 – Команды SMS-конфигурирования прибора*

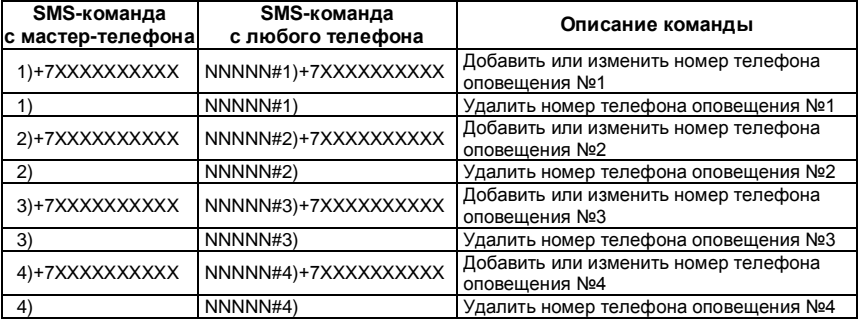

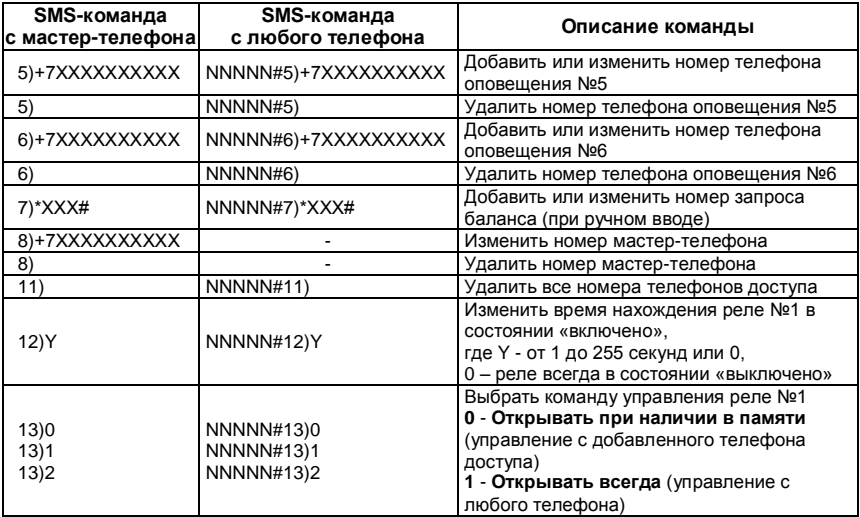

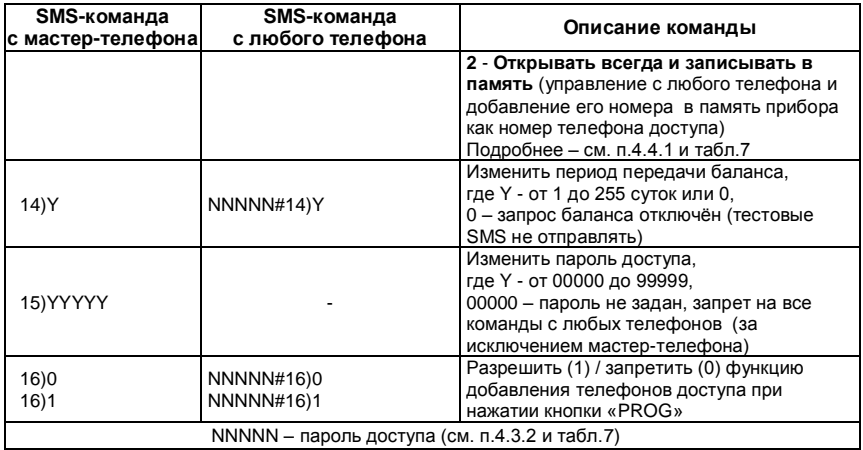

## **ПРИЛОЖЕНИЕ Б СХЕМЫ ВНЕШНИХ СОЕДИНЕНИЙ**

<span id="page-53-0"></span>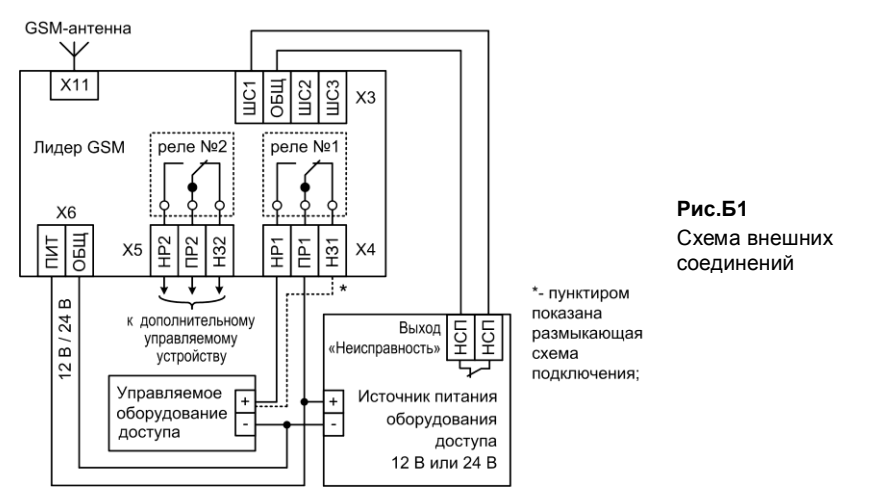

# **НПО «Сибирский Арсенал»**

630073 г.Новосибирск мкр. Горский, 8а тел.: 8-800-250-53-33 e-mail[: info@arsenalnpo.ru](mailto:info@arsenalnpo.ru)

## **[www.arsenal-npo.ru](http://www.arsenal-npo.ru/)**